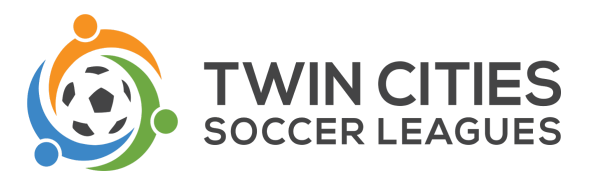

## **TCSL Referee Manual**

All referees working TCSL matches are responsible for the information contained within this document.

## **Match Day Procedures**

Each team will provide a paper roster and player cards to the referees for player check-in. Written-in players on the roster may play. Players without a proper US Club-issued or Elite Clubs National League player pass MAY NOT play. Examples of player passes and roster are shown below. The paper rosters do not need to be mailed to the League. They are for referee use only. Suspended players will have a red line through the player's name.

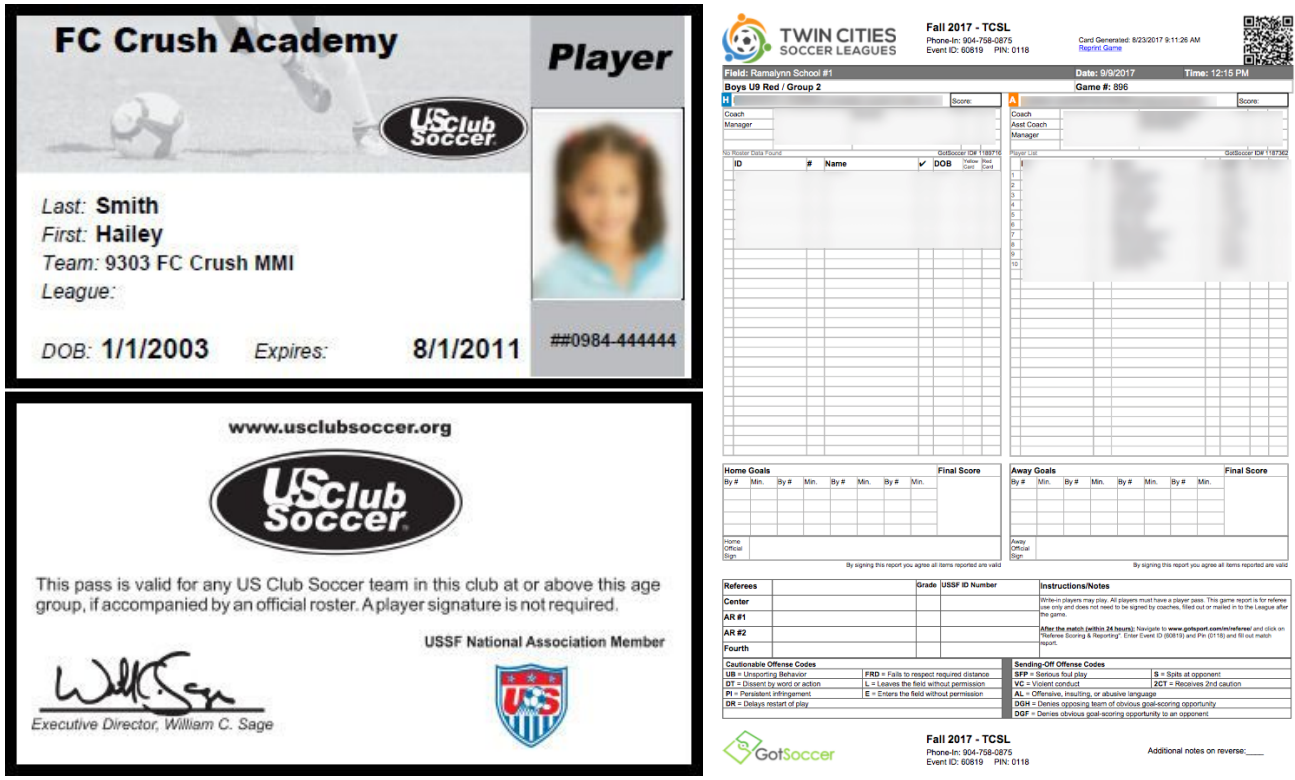

Upon check-in, note player numbers on the roster if they are not indicated.

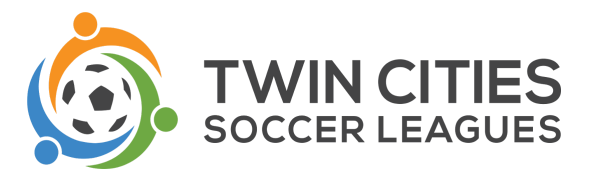

## **Game Reporting**

**IMPORTANT:** Referee logins are not required to complete match reports. All you need is the Event ID, PIN, and game number, which are all contained on the rosters.

1. The center referee from the match is required to enter an online game report following the conclusion of the match. Note the instructions contained on the game report. The instructions here are meant to complete the game reporting on a mobile device, however, the same steps may be followed on a desktop or tablet device by navigating to this URL: [https://www.gotsport.com/asp/users/login\\_menu.asp.](https://www.gotsport.com/asp/users/login_menu.asp) Click "Login" under "Referees & Assignors" and then enter the Event ID & Pin contained on the game report.

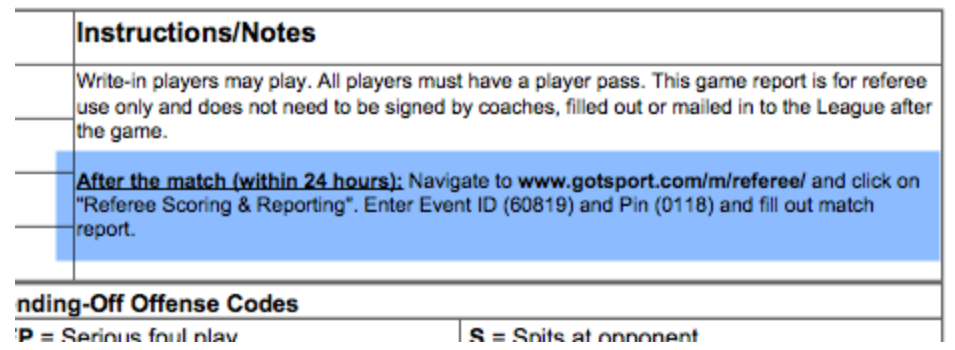

2. Navigate to the URL contained on the game report: [www.gotsport.com/m/referee/](http://www.gotsport.com/m/referee/). Click "Referee Scoring & Reporting" and then enter the Event ID # and Event PIN # from the game card.

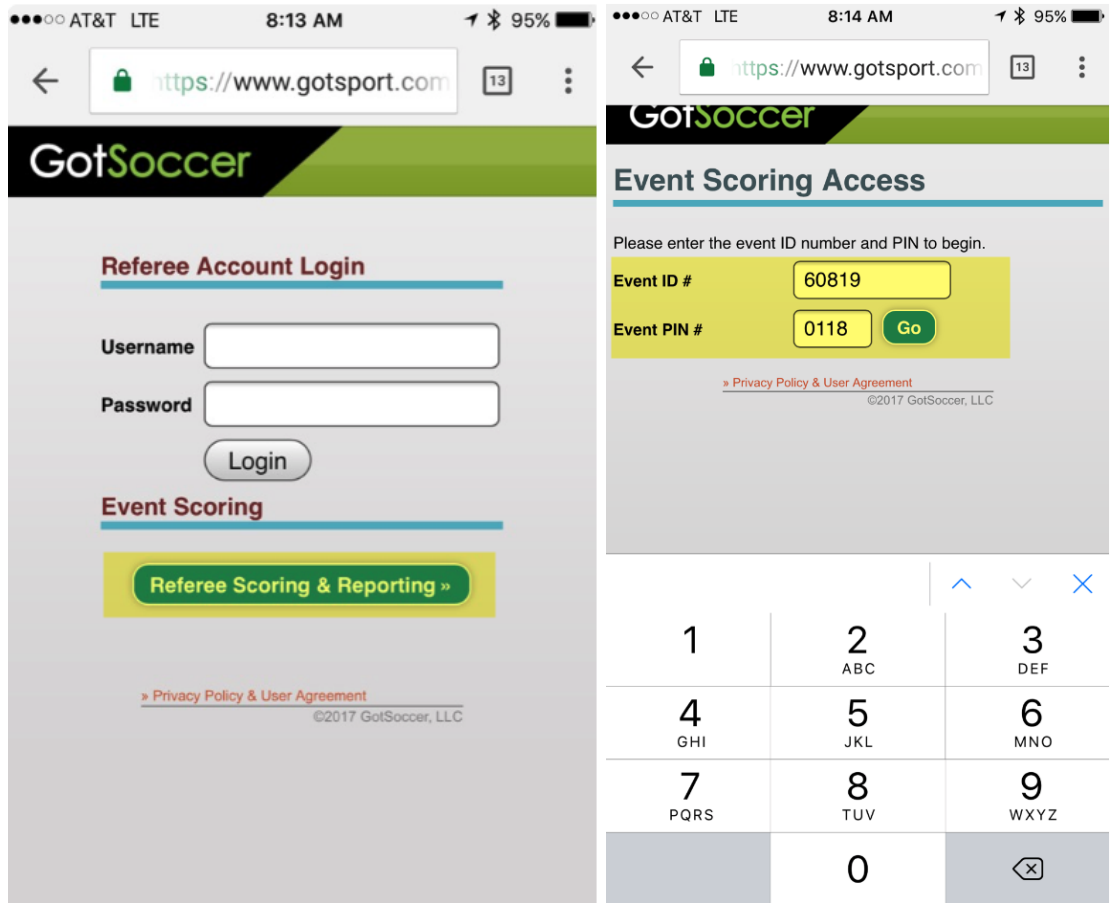

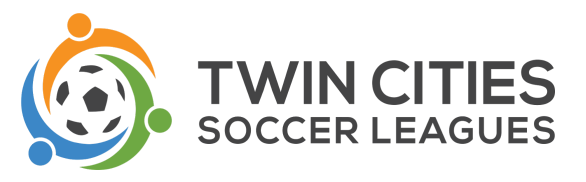

3. Enter the game number from the roster received.

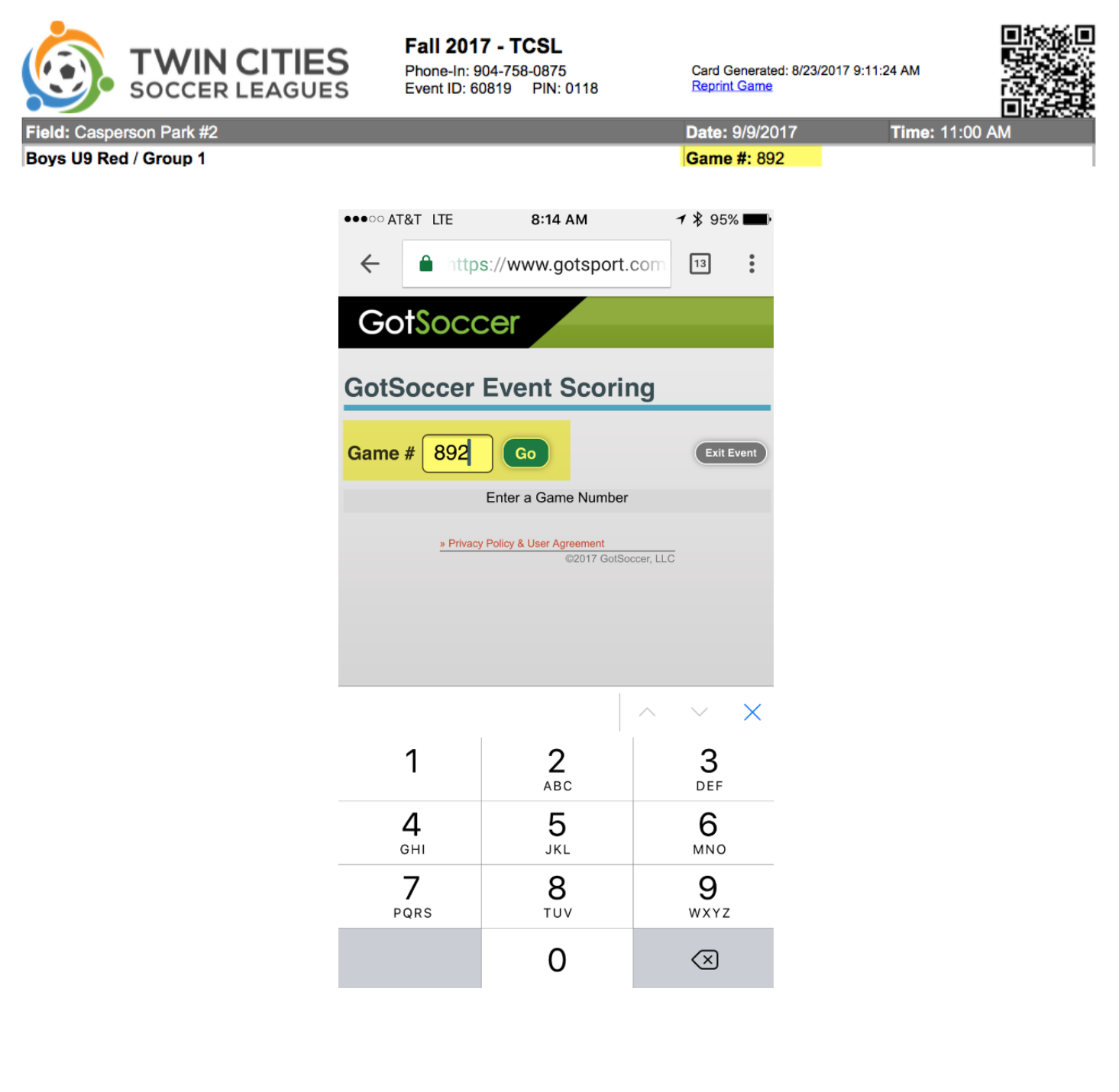

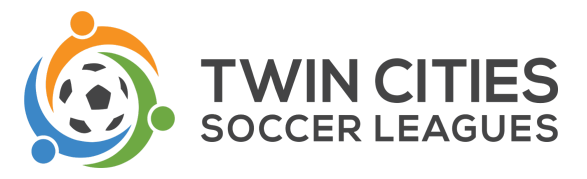

4. Click in the box for either "H" or "A". Enter the final score as shown below. Click "Save" and then "Submit Game Report". This must be done before the rest of the game reporting is available.

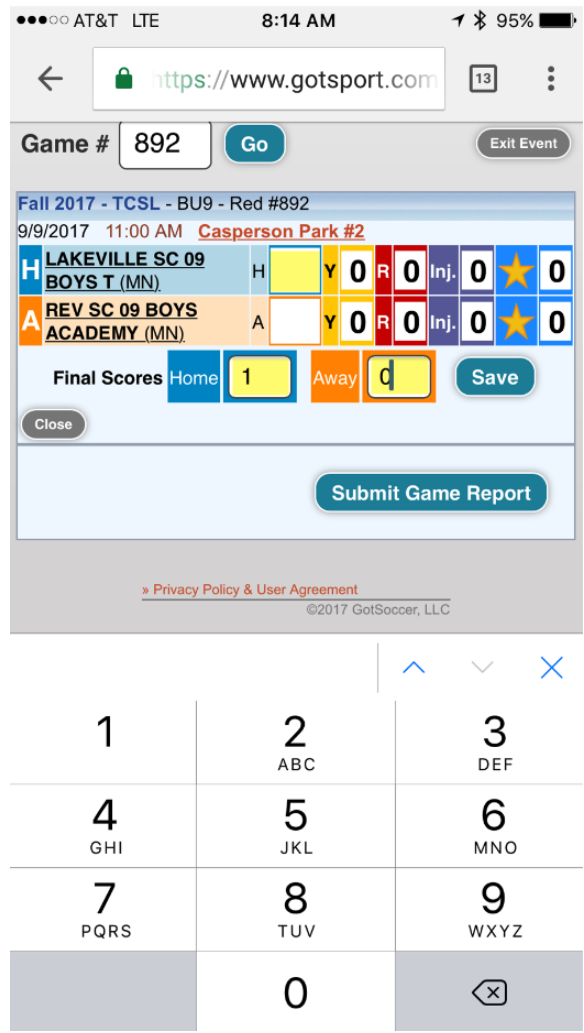

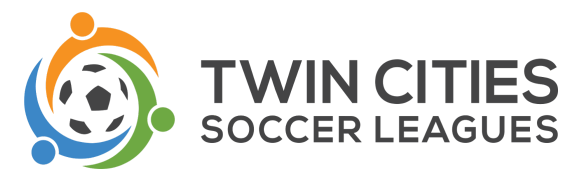

5. On the next screen, additional info about the match will appear. Note: The only information required on this page is the first name and last name of you, the center referee. If the game was terminated for weather, note this as "Game Canceled" and enter any pertinent details. TCSL requests you also indicate information about player and spectator behavior. Please enter as many details as possible on this report.

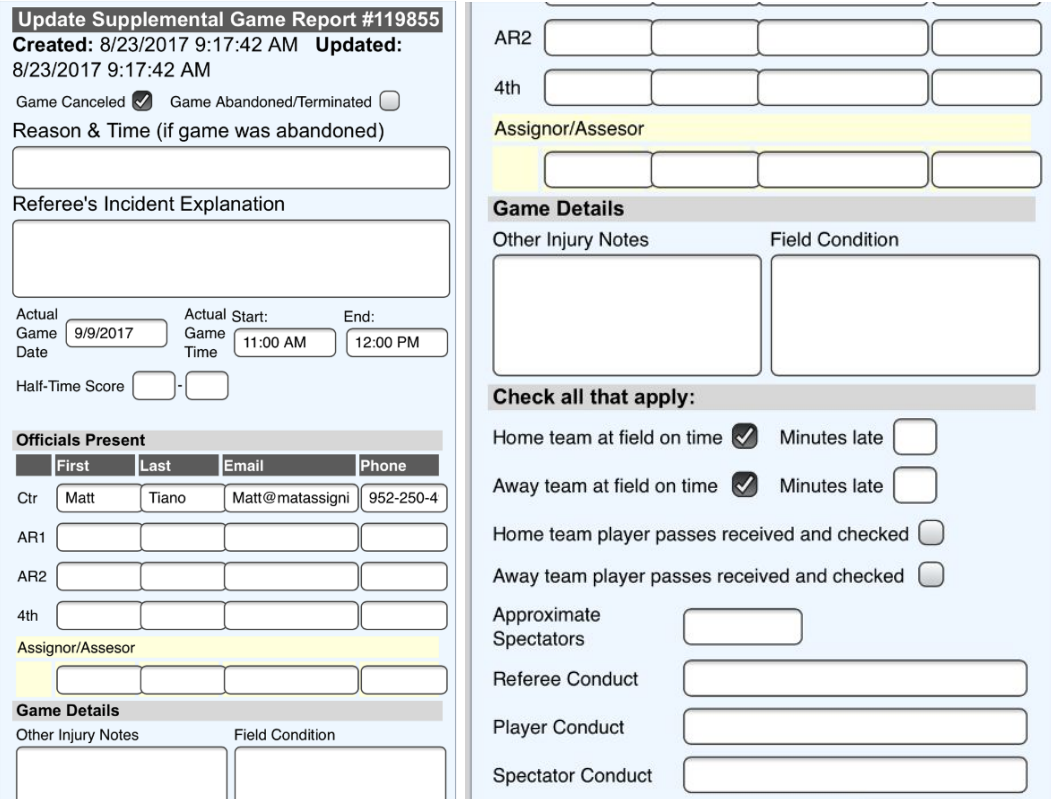

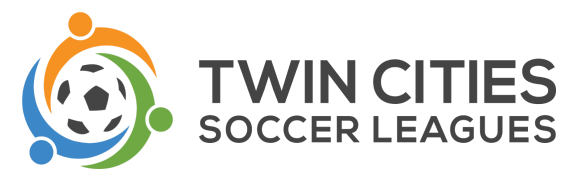

6. You may now go back in and enter and yellow or red cards given in the match. Simply click on "0" within the corresponding Y (yellow) or R (red) and enter the details from there. If the player was listed on the roster, they will show up in the drop down as a choice to choose from. If they weren't, you may write in the player's details. Repeat this process for each card given during the match. It is especially important that if any red cards are given, that an explanation in this section is completed.

Please also note: any coach dismissals should be entered as a red card, even though, coaches and team personnel do not receive red cards.

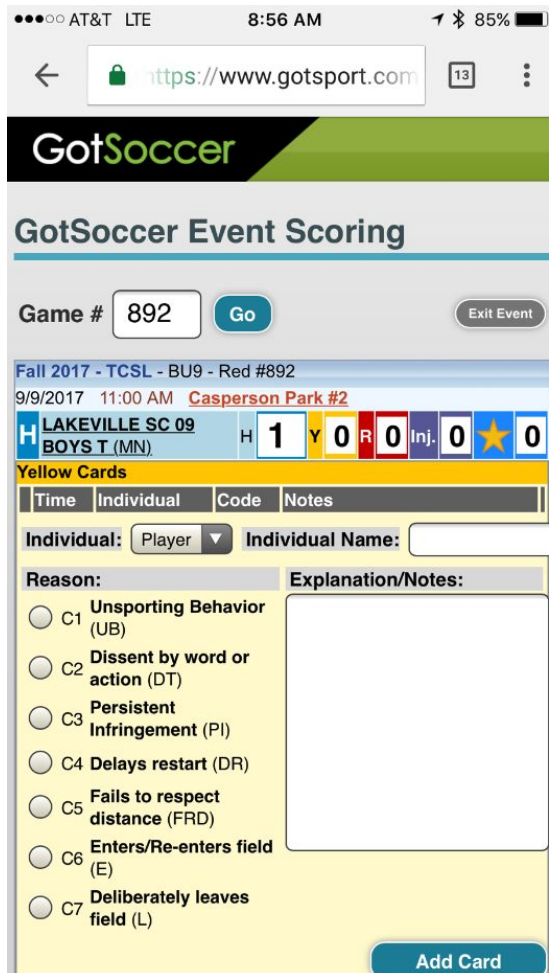

7. Game reporting is now complete. Nothing further is required.

## **Red Cards & Coach/Team Personnel Dismissals**

If a red card or coach dismissal occurs in your match, referees are to retain that player/coach pass and cut it up when they get home. These do not need to be mailed to TCSL.